<span id="page-0-0"></span>[Arch Linux](#page-50-0) as a lightweight audio platform

> David Runge

#### [Archlinux](#page-1-0)

[Installation](#page-9-0) [Config](#page-18-0) [Tests](#page-22-0)

[Realtime](#page-29-0) [Conditionals](#page-36-0)

IRQ &

kthread [scheduling](#page-39-0)

[Awesome](#page-40-0)

# Arch Linux as a lightweight audio platform

### David Runge

Linux Audio Conference 2015

10.04.2015

<span id="page-1-0"></span>[Arch Linux](#page-0-0) as a lightweight audio platform

> David Runge

### [Archlinux](#page-1-0)

[Installation](#page-9-0)

[Config](#page-18-0) [Tests](#page-22-0)

[Realtime](#page-29-0)

[Conditionals](#page-36-0)

IRQ & kthread [scheduling](#page-39-0)

[Awesome](#page-40-0)

 $\blacksquare$  "Arch Linux exposes the user to the system without hiding any

details." [man 7 archlinux]

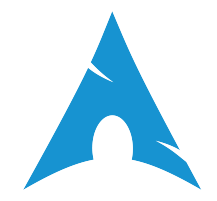

[Arch Linux](#page-0-0) as a lightweight audio platform

> David Runge

### [Archlinux](#page-1-0)

[Installation](#page-9-0) [Config](#page-18-0) [Tests](#page-22-0)

[Realtime](#page-29-0) [Conditionals](#page-36-0) IRQ &

kthread [scheduling](#page-39-0)

[Awesome](#page-40-0)

 $\blacksquare$  "Arch Linux exposes the user to the system without hiding any

details." [man 7 archlinux]

■ <https://www.archlinux.org>

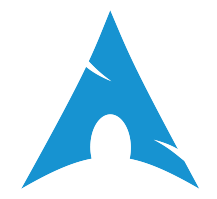

[Arch Linux](#page-0-0) as a lightweight audio platform

> David Runge

[Archlinux](#page-1-0)

[Installation](#page-9-0) [Config](#page-18-0) [Tests](#page-22-0)

[Realtime](#page-29-0) [Conditionals](#page-36-0) IRQ &

kthread [scheduling](#page-39-0)

[Awesome](#page-40-0)

 $\blacksquare$  "Arch Linux exposes the user to the system without hiding any

details." [man 7 archlinux]

- <https://www.archlinux.org>
- 36 developers, 40 trusted users, 8 support staff

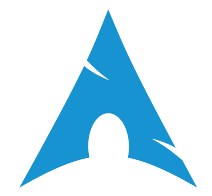

[Arch Linux](#page-0-0) as a lightweight audio platform

> David Runge

[Archlinux](#page-1-0)

[Installation](#page-9-0) [Config](#page-18-0) [Tests](#page-22-0)

[Realtime](#page-29-0) [Conditionals](#page-36-0) IRQ & kthread [scheduling](#page-39-0)

[Awesome](#page-40-0)

 $\blacksquare$  "Arch Linux exposes the user to the system without hiding any

details." [man 7 archlinux]

- <https://www.archlinux.org>
- 36 developers, 40 trusted users, 8 support staff
- [ABS](https://wiki.archlinux.org/index.php/Arch_Build_System) & [AUR](https://wiki.archlinux.org/index.php/Arch_User_Repository)

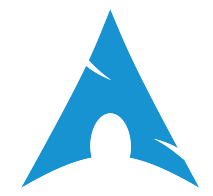

[Arch Linux](#page-0-0) as a lightweight audio platform

> David Runge

- [Archlinux](#page-1-0)
- [Installation](#page-9-0) [Config](#page-18-0)
- [Tests](#page-22-0)
- 
- [Realtime](#page-29-0) [Conditionals](#page-36-0) IRQ & kthread [scheduling](#page-39-0)
- [Awesome](#page-40-0)
- $\blacksquare$  "Arch Linux exposes the user to the system without hiding any
	- details." [man 7 archlinux]
	- <https://www.archlinux.org>
	- 36 developers, 40 trusted users, 8 support staff
	- [ABS](https://wiki.archlinux.org/index.php/Arch_Build_System) & [AUR](https://wiki.archlinux.org/index.php/Arch_User_Repository)
	- [pacman/](https://wiki.archlinux.org/index.php/Pacman)aura

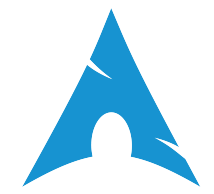

[Arch Linux](#page-0-0) as a lightweight audio platform

> David Runge

- [Archlinux](#page-1-0)
- [Installation](#page-9-0) [Config](#page-18-0)
- [Tests](#page-22-0)
- 
- [Realtime](#page-29-0) [Conditionals](#page-36-0) IRQ & kthread [scheduling](#page-39-0)
- [Awesome](#page-40-0)
- $\blacksquare$  "Arch Linux exposes the user to the system without hiding any
	- details." [man 7 archlinux]
	- <https://www.archlinux.org>
	- 36 developers, 40 trusted users, 8 support staff
	- [ABS](https://wiki.archlinux.org/index.php/Arch_Build_System) & [AUR](https://wiki.archlinux.org/index.php/Arch_User_Repository)
	- [pacman/](https://wiki.archlinux.org/index.php/Pacman)aura
	- [Archiso](https://wiki.archlinux.org/index.php/Archiso)

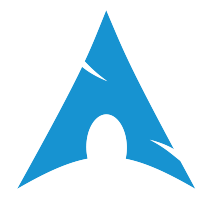

[Arch Linux](#page-0-0) as a lightweight audio platform

> David Runge

- [Archlinux](#page-1-0)
- [Installation](#page-9-0) [Config](#page-18-0)
- [Tests](#page-22-0)
- 
- [Realtime](#page-29-0) [Conditionals](#page-36-0) IRQ & kthread [scheduling](#page-39-0)
- [Awesome](#page-40-0)
- $\blacksquare$  "Arch Linux exposes the user to the system without hiding any
	- details." [man 7 archlinux]
	- <https://www.archlinux.org>
	- 36 developers, 40 trusted users, 8 support staff
	- [ABS](https://wiki.archlinux.org/index.php/Arch_Build_System) & [AUR](https://wiki.archlinux.org/index.php/Arch_User_Repository)
	- [pacman/](https://wiki.archlinux.org/index.php/Pacman)aura
	- [Archiso](https://wiki.archlinux.org/index.php/Archiso)
	- rolling release, systemd

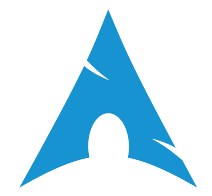

[Arch Linux](#page-0-0) as a lightweight audio platform

> David Runge

- [Archlinux](#page-1-0)
- [Installation](#page-9-0) [Config](#page-18-0)
- [Tests](#page-22-0)
- 
- [Realtime](#page-29-0) [Conditionals](#page-36-0) IRQ & kthread [scheduling](#page-39-0)
- [Awesome](#page-40-0)
- $\blacksquare$  "Arch Linux exposes the user to the system without hiding any
	- details." [man 7 archlinux]
	- <https://www.archlinux.org>
	- 36 developers, 40 trusted users, 8 support staff
	- [ABS](https://wiki.archlinux.org/index.php/Arch_Build_System) & [AUR](https://wiki.archlinux.org/index.php/Arch_User_Repository)
	- [pacman/](https://wiki.archlinux.org/index.php/Pacman)aura
	- [Archiso](https://wiki.archlinux.org/index.php/Archiso)
	- olling release, systemd
	- lightweight, high customizability, easy build system

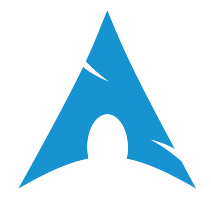

**KORK STRAIN A BAR SHOP** 

<span id="page-9-0"></span>[Arch Linux](#page-0-0) as a lightweight audio platform

> David Runge

#### [Archlinux](#page-1-0)

[Installation](#page-9-0)

[Config](#page-18-0) [Tests](#page-22-0)

[Realtime](#page-29-0)

[Conditionals](#page-36-0)

IRQ & kthread [scheduling](#page-39-0)

[Awesome](#page-40-0)

**Note:** The following assumes you also configure, what you install!

[Choose supported hardware!!!](http://libremusicproduction.com/articles/understanding-recording-hardware)

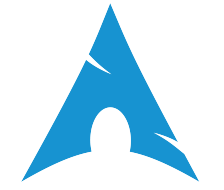

[Arch Linux](#page-0-0) as a lightweight audio platform

> David Runge

#### [Archlinux](#page-1-0)

#### [Installation](#page-9-0)

[Config](#page-18-0)

[Tests](#page-22-0)

[Realtime](#page-29-0) [Conditionals](#page-36-0)

IRQ & kthread [scheduling](#page-39-0)

[Awesome](#page-40-0)

### **Note:** The following assumes you also configure, what you install!

- [Choose supported hardware!!!](http://libremusicproduction.com/articles/understanding-recording-hardware)
- **Install [Archlinux](https://wiki.archlinux.org/index.php/Installation_guide)**

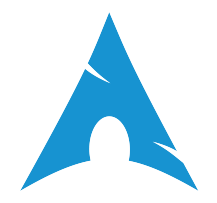

[Arch Linux](#page-0-0) as a lightweight audio platform

> David Runge

#### [Archlinux](#page-1-0)

### [Installation](#page-9-0)

- [Config](#page-18-0)
- [Tests](#page-22-0)

- [Realtime](#page-29-0) [Conditionals](#page-36-0)
- IRQ & kthread [scheduling](#page-39-0)
- [Awesome](#page-40-0)

### **Note:** The following assumes you also configure, what you install!

- [Choose supported hardware!!!](http://libremusicproduction.com/articles/understanding-recording-hardware)
- **Install [Archlinux](https://wiki.archlinux.org/index.php/Installation_guide)**
- **Install [cpupower](https://www.archlinux.org/packages/community/x86_64/cpupower/)**

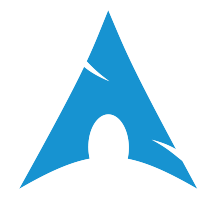

[Arch Linux](#page-0-0) as a lightweight audio platform

> David Runge

#### [Archlinux](#page-1-0)

#### [Installation](#page-9-0)

- [Config](#page-18-0)
- [Tests](#page-22-0)

- [Realtime](#page-29-0) [Conditionals](#page-36-0)
- IRQ & kthread [scheduling](#page-39-0)

[Awesome](#page-40-0)

### **Note:** The following assumes you also configure, what you install!

- [Choose supported hardware!!!](http://libremusicproduction.com/articles/understanding-recording-hardware)
- **Install [Archlinux](https://wiki.archlinux.org/index.php/Installation_guide)**
- **Install [cpupower](https://www.archlinux.org/packages/community/x86_64/cpupower/)**
- **Install [linux-rt](https://aur.archlinux.org/packages/linux-rt/)**

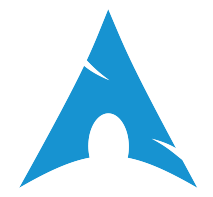

[Arch Linux](#page-0-0) as a lightweight audio platform

> David Runge

#### [Archlinux](#page-1-0)

#### [Installation](#page-9-0)

- [Config](#page-18-0)
- [Tests](#page-22-0)
- 
- [Realtime](#page-29-0) [Conditionals](#page-36-0)
- IRQ & kthread [scheduling](#page-39-0)
- [Awesome](#page-40-0)

### **Note:** The following assumes you also configure, what you install!

- [Choose supported hardware!!!](http://libremusicproduction.com/articles/understanding-recording-hardware)
- **Install [Archlinux](https://wiki.archlinux.org/index.php/Installation_guide)**
- **Install [cpupower](https://www.archlinux.org/packages/community/x86_64/cpupower/)**
- **Install [linux-rt](https://aur.archlinux.org/packages/linux-rt/)**
- Install [tuna](https://aur.archlinux.org/packages/tuna/) & [rt-tests](https://aur.archlinux.org/packages/rt-tests/)

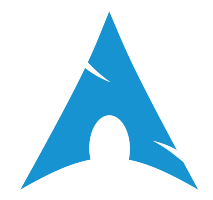

[Arch Linux](#page-0-0) as a lightweight audio platform

> David Runge

#### [Archlinux](#page-1-0)

#### [Installation](#page-9-0)

- [Config](#page-18-0)
- [Tests](#page-22-0)
- 
- [Realtime](#page-29-0)
- [Conditionals](#page-36-0)
- IRQ & kthread [scheduling](#page-39-0)

[Awesome](#page-40-0)

### **Note:** The following assumes you also configure, what you install!

- [Choose supported hardware!!!](http://libremusicproduction.com/articles/understanding-recording-hardware)
- **Install [Archlinux](https://wiki.archlinux.org/index.php/Installation_guide)**
- **Install [cpupower](https://www.archlinux.org/packages/community/x86_64/cpupower/)**
- **Install [linux-rt](https://aur.archlinux.org/packages/linux-rt/)**
- Install [tuna](https://aur.archlinux.org/packages/tuna/) & [rt-tests](https://aur.archlinux.org/packages/rt-tests/)
- **Install [rts](https://aur.archlinux.org/packages/rts-git/) & [uenv](https://aur.archlinux.org/packages/uenv-git/)**

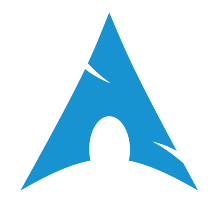

[Arch Linux](#page-0-0) as a lightweight audio platform

> David Runge

#### [Archlinux](#page-1-0)

#### [Installation](#page-9-0)

- [Config](#page-18-0)
- [Tests](#page-22-0)
- 
- [Realtime](#page-29-0)
- [Conditionals](#page-36-0)
- IRQ & kthread [scheduling](#page-39-0)
- [Awesome](#page-40-0)

### **Note:** The following assumes you also configure, what you install!

- [Choose supported hardware!!!](http://libremusicproduction.com/articles/understanding-recording-hardware)
- **Install [Archlinux](https://wiki.archlinux.org/index.php/Installation_guide)**
- **Install [cpupower](https://www.archlinux.org/packages/community/x86_64/cpupower/)**
- **Install [linux-rt](https://aur.archlinux.org/packages/linux-rt/)**
- Install [tuna](https://aur.archlinux.org/packages/tuna/) & [rt-tests](https://aur.archlinux.org/packages/rt-tests/) m.
- **Install [rts](https://aur.archlinux.org/packages/rts-git/) & [uenv](https://aur.archlinux.org/packages/uenv-git/)**
- Install [jack2](https://www.archlinux.org/packages/community/x86_64/jack2/)

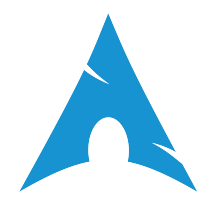

[Arch Linux](#page-0-0) as a lightweight audio platform

> David Runge

#### [Archlinux](#page-1-0)

#### [Installation](#page-9-0)

- [Config](#page-18-0)
- [Tests](#page-22-0)
- 
- [Realtime](#page-29-0)
- [Conditionals](#page-36-0) IRQ &
- kthread [scheduling](#page-39-0)
- [Awesome](#page-40-0)

### **Note:** The following assumes you also configure, what you install!

- [Choose supported hardware!!!](http://libremusicproduction.com/articles/understanding-recording-hardware)
- **I**nstall [Archlinux](https://wiki.archlinux.org/index.php/Installation_guide)
- **Install [cpupower](https://www.archlinux.org/packages/community/x86_64/cpupower/)**
- Install [linux-rt](https://aur.archlinux.org/packages/linux-rt/)  $\mathbf{u}$
- Install [tuna](https://aur.archlinux.org/packages/tuna/) & [rt-tests](https://aur.archlinux.org/packages/rt-tests/) m.
- **Install [rts](https://aur.archlinux.org/packages/rts-git/) & [uenv](https://aur.archlinux.org/packages/uenv-git/)**
- Install [jack2](https://www.archlinux.org/packages/community/x86_64/jack2/) ш
- $\blacksquare$  Install [awesome](https://www.archlinux.org/packages/community/x86_64/awesome/)

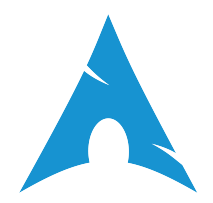

[Arch Linux](#page-0-0) as a lightweight audio platform

> David Runge

#### [Archlinux](#page-1-0)

- [Installation](#page-9-0)
- [Config](#page-18-0)
- [Tests](#page-22-0)
- 
- [Realtime](#page-29-0) [Conditionals](#page-36-0)
- IRQ &
- kthread [scheduling](#page-39-0)
- [Awesome](#page-40-0)

### **Note:** The following assumes you also configure, what you install!

- [Choose supported hardware!!!](http://libremusicproduction.com/articles/understanding-recording-hardware)
- **Install [Archlinux](https://wiki.archlinux.org/index.php/Installation_guide)**
- **Install [cpupower](https://www.archlinux.org/packages/community/x86_64/cpupower/)**
- Install [linux-rt](https://aur.archlinux.org/packages/linux-rt/)  $\mathbf{u}$
- Install [tuna](https://aur.archlinux.org/packages/tuna/) & [rt-tests](https://aur.archlinux.org/packages/rt-tests/)  $\mathbb{R}^n$
- **Install [rts](https://aur.archlinux.org/packages/rts-git/) & [uenv](https://aur.archlinux.org/packages/uenv-git/)**
- Install [jack2](https://www.archlinux.org/packages/community/x86_64/jack2/) ш
- Install [awesome](https://www.archlinux.org/packages/community/x86_64/awesome/)  $\mathbf{r}$
- **Boot into realtime kernel**

### <span id="page-18-0"></span>**Checks**

[Arch Linux](#page-0-0) as a lightweight audio platform

> David Runge

#### [Archlinux](#page-1-0)

[Installation](#page-9-0)

[Config](#page-18-0)

[Tests](#page-22-0)

[Realtime](#page-29-0)

[Conditionals](#page-36-0)

IRQ & kthread [scheduling](#page-39-0)

[Awesome](#page-40-0)

 $\blacksquare$  # Add your user to the audio group gpasswd -a < username > audio # Fully log out and log back in again

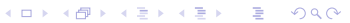

### Checks

[Arch Linux](#page-0-0) as a lightweight audio platform

> David Runge

#### [Archlinux](#page-1-0)

[Installation](#page-9-0)

[Config](#page-18-0)

[Tests](#page-22-0)

[Realtime](#page-29-0) [Conditionals](#page-36-0)

IRQ & kthread [scheduling](#page-39-0)

[Awesome](#page-40-0)

 $\blacksquare$  # Add your user to the audio group gpasswd -a < username > audio # Fully log out and log back in again

 $\blacksquare$  # Have a look at your hardware interrupts cat / proc / interrupts

# Find the devices (and sometimes their parent devices),

# that you will use/ need for your audio setup

# You can also use your audio card 's IRQ for the next test

**KOD KAP KED KED E VOQO** 

### Checks

[Arch Linux](#page-0-0) as a lightweight audio platform

> David Runge

#### [Archlinux](#page-1-0)

[Installation](#page-9-0)

[Config](#page-18-0)

[Tests](#page-22-0)

[Realtime](#page-29-0) [Conditionals](#page-36-0) IRQ & kthread [scheduling](#page-39-0)

[Awesome](#page-40-0)

 $\blacksquare$  # Add your user to the audio group gpasswd -a < username > audio # Fully log out and log back in again

 $\blacksquare$  # Have a look at your hardware interrupts cat / proc / interrupts

# Find the devices (and sometimes their parent devices),

# that you will use/ need for your audio setup

# You can also use your audio card 's IRQ for the next test

 $\blacksquare$  # clone the realtimeconfigquickscan and run it git clone https :// github . com / raboof / realtimeconfigquickscan cd realtimeconfigquickscan ./ realtimeconfigquickscan # Try and meet all criteria # (except maybe the one for 'fs.inotify.max\_user\_watches')

 $\mathbf{E} = \mathbf{A} \oplus \mathbf{A} + \mathbf{A} \oplus \mathbf{A} + \mathbf{A} \oplus \mathbf{A} + \mathbf{A} \oplus \mathbf{A} + \mathbf{A} \oplus \mathbf{A} + \mathbf{A} \oplus \mathbf{A} + \mathbf{A} \oplus \mathbf{A} + \mathbf{A} \oplus \mathbf{A} + \mathbf{A} \oplus \mathbf{A} + \mathbf{A} \oplus \mathbf{A} + \mathbf{A} \oplus \mathbf{A} + \mathbf{A} \oplus \mathbf{A} + \mathbf{A} \oplus \mathbf{A} + \mathbf{A$ 

 $2Q$ 

## Systemd Conditional "Hook"

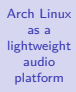

David Runge

#### [Archlinux](#page-1-0)

```
Installation
```

```
Config
```

```
Tests
```

```
Systemd
```

```
Realtime
Conditionals
IRQ &
kthread
scheduling
```
[Awesome](#page-40-0)

```
Listing 1: Add systemd.setenv=REALTIME=true to your kernel command line
# syslinux : / boot / syslinux / syslinux . cfg
[..]
LINUX ../ vmlinuz - linux - rt
APPEND root =/ dev /< your - root -fs > systemd . setenv = REALTIME = true rw
[..]
# grub: /boot/grub/grub.cfg (or set stuff using /etc/default/grub)
[..]
linux / boot / vmlinuz - linux - rt root =/ dev /< your - root - fs > systemd . setenv = REALTIME = true rw
[..]
```
**KORK STRATER STRAKES** 

# <span id="page-22-0"></span>IRQs, cgroups & CPU settings

[Arch Linux](#page-0-0) as a lightweight audio platform

> David Runge

### [Archlinux](#page-1-0)

[Installation](#page-9-0)

[Config](#page-18-0)

[Tests](#page-22-0)

[Realtime](#page-29-0)

[Conditionals](#page-36-0)

IRQ & kthread [scheduling](#page-39-0)

[Awesome](#page-40-0)

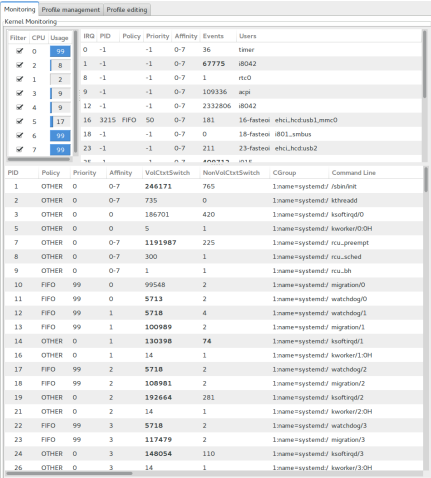

Figure: Sample tuna display of IRQs and kthreads on linux

# IRQs, cgroups & CPU settings

**Contractor** 

[Arch Linux](#page-0-0) as a lightweight audio platform

> David Runge

[Archlinux](#page-1-0)

[Installation](#page-9-0)

[Config](#page-18-0)

[Tests](#page-22-0)

[Realtime](#page-29-0)

[Conditionals](#page-36-0)

IRQ & kthread [scheduling](#page-39-0)

[Awesome](#page-40-0)

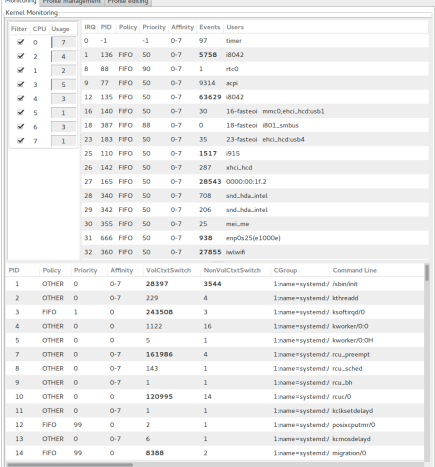

Figure: Sample tuna display of IRQs and kthreads on linux-rt

### Cyclictest and oscilloscope

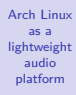

David Runge

#### [Archlinux](#page-1-0)

[Installation](#page-9-0)

[Config](#page-18-0)

#### [Tests](#page-22-0)

[Realtime](#page-29-0)

[Conditionals](#page-36-0)

IRQ & kthread [scheduling](#page-39-0)

[Awesome](#page-40-0)

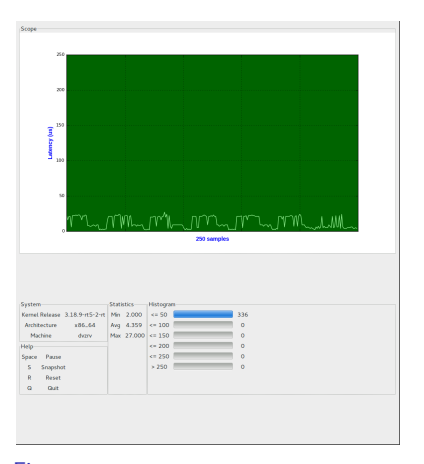

Figure: Example Oscilloscope output (being fed by cyclictest)

Listing 2: Cyclictest feeding oscilloscope

# Start cyclictest (package: rt-tests) and feed it to oscilloscope (package: tuna) cyclictest -- smp -n - p99 -m -v | oscilloscope >/ dev / null**KORKA SERKER ORA** 

<span id="page-25-0"></span>[Arch Linux](#page-0-0) as a lightweight audio platform

> David Runge

### [Archlinux](#page-1-0)

[Installation](#page-9-0) [Config](#page-18-0)

[Tests](#page-22-0) [Systemd](#page-25-0)

[Realtime](#page-29-0) [Conditionals](#page-36-0)

IRQ & kthread [scheduling](#page-39-0)

[Awesome](#page-40-0)

systemd is a system and service manager for Linux operating systems. When run as first process on boot (as PID 1), it acts as init system that brings up and maintains userspace services. (**man 1 init**)

[Arch Linux](#page-0-0) as a lightweight audio platform

> David Runge

#### [Archlinux](#page-1-0)

[Installation](#page-9-0) [Config](#page-18-0)

[Tests](#page-22-0) [Systemd](#page-25-0)

[Realtime](#page-29-0) [Conditionals](#page-36-0) IRQ &

kthread [scheduling](#page-39-0)

[Awesome](#page-40-0)

systemd is a system and service manager for Linux operating systems. When run as first process on boot (as PID 1), it acts as init system that brings up and maintains userspace services. (**man 1 init**)

K ロ ▶ K @ ▶ K 할 ▶ K 할 ▶ | 할 | © 9 Q @

■ systemctl <start/stop/enable/disable> \*.{service,target,timer}

[Arch Linux](#page-0-0) as a lightweight audio platform

> David Runge

### [Archlinux](#page-1-0)

- [Installation](#page-9-0) [Config](#page-18-0)
- [Tests](#page-22-0)
- 

### [Systemd](#page-25-0)

[Realtime](#page-29-0) [Conditionals](#page-36-0) IRQ & kthread [scheduling](#page-39-0)

[Awesome](#page-40-0)

systemd is a system and service manager for Linux operating systems. When run as first process on boot (as PID 1), it acts as init system that brings up and maintains userspace services. (**man 1 init**)

**KORK STRATER STRAKES** 

- systemctl <start/stop/enable/disable> \*.{service,target,timer}
- /run/systemd/system/\*, /usr/lib/systemd/{system,user}/\*, /etc/systemd/{system,user}/\*

[Arch Linux](#page-0-0) as a lightweight audio platform

> David Runge

#### [Archlinux](#page-1-0)

- [Installation](#page-9-0)
- [Config](#page-18-0)
- [Tests](#page-22-0)
- [Systemd](#page-25-0)
- [Realtime](#page-29-0) [Conditionals](#page-36-0) IRQ & kthread
- [scheduling](#page-39-0) [Awesome](#page-40-0)

systemd is a system and service manager for Linux operating systems. When run as first process on boot (as PID 1), it acts as init system that brings up and maintains userspace services. (**man 1 init**)

**KORK STRATER STRAKES** 

- systemctl <start/stop/enable/disable> \*.{service,target,timer}
- /run/systemd/system/\*, /usr/lib/systemd/{system,user}/\*, /etc/systemd/{system,user}/\*
- [/etc/systemd/journald.conf,](http://www.freedesktop.org/software/systemd/man/journald.conf.html) [/etc/systemd/logind.conf,](http://www.freedesktop.org/software/systemd/man/journald.conf.html) [/etc/systemd/system.conf,](http://www.freedesktop.org/software/systemd/man/systemd-system.conf.html) [/etc/systemd/user.conf](http://www.freedesktop.org/software/systemd/man/systemd-user.conf.html)

<span id="page-29-0"></span>[Arch Linux](#page-0-0) as a lightweight audio platform

David Runge [Archlinux](#page-1-0)

[Installation](#page-9-0) [Config](#page-18-0) [Tests](#page-22-0)

# [My Service Can't Get Realtime!](https://wiki.freedesktop.org/www/Software/systemd/MyServiceCantGetRealtime/)

イロト イ御 トイミト イミト ニミー りんぴ

### [Systemd](#page-25-0) [Realtime](#page-29-0)

[Conditionals](#page-36-0)

IRQ & kthread [scheduling](#page-39-0)

[Awesome](#page-40-0)

[Arch Linux](#page-0-0) as a lightweight audio platform

> David Runge

### [Archlinux](#page-1-0)

[Installation](#page-9-0)

[Config](#page-18-0) [Tests](#page-22-0)

[Systemd](#page-25-0)

### [Realtime](#page-29-0)

[Conditionals](#page-36-0)

IRQ & kthread [scheduling](#page-39-0)

[Awesome](#page-40-0)

### **[My Service Can't Get Realtime!](https://wiki.freedesktop.org/www/Software/systemd/MyServiceCantGetRealtime/)**

Let's ignore dbus as long as it is not [kdbus](http://www.linuxuser.co.uk/features/kernel-3-17-and-kdbus-the-kernel-column)

[Arch Linux](#page-0-0) as a lightweight audio platform

> David Runge

#### [Archlinux](#page-1-0)

[Installation](#page-9-0) [Config](#page-18-0)

[Tests](#page-22-0)

### [Realtime](#page-29-0)

[Conditionals](#page-36-0) IRQ & kthread [scheduling](#page-39-0)

[Awesome](#page-40-0)

#### [My Service Can't Get Realtime!](https://wiki.freedesktop.org/www/Software/systemd/MyServiceCantGetRealtime/)

Let's ignore dbus as long as it is not [kdbus](http://www.linuxuser.co.uk/features/kernel-3-17-and-kdbus-the-kernel-column)

 $\blacksquare$  "[...] When a process is in a cgroup in the "cpu" controller, and no RT budget is set for that cgroup, then RT is not available to it. This is very unfortunate. I'd love to assign an RT budget by default from systmed, but this isn't really doable, since there's no sane RT budget one could assign a cgroup given the current semantics of it (which require that all RT budgets of cgroups within another cgroup must sum up to less than  $1/1$ ...).

THis is something that needs to be cleaned up in the kernel, and then we can expose this nicer in systemd.

For now, my recommendation would be to disable the RT cgroup stuff in the kernel, and thus forego the whole problem. [. . . ]" **~Lennart Poettering**

**KORK ERKER ADE YOUR** 

[Arch Linux](#page-0-0) as a lightweight audio platform

> David Runge

#### [Archlinux](#page-1-0)

[Installation](#page-9-0) [Config](#page-18-0) [Tests](#page-22-0)

### [Realtime](#page-29-0)

[Conditionals](#page-36-0) IRQ & kthread [scheduling](#page-39-0)

[Awesome](#page-40-0)

#### [My Service Can't Get Realtime!](https://wiki.freedesktop.org/www/Software/systemd/MyServiceCantGetRealtime/)

Let's ignore dbus as long as it is not [kdbus](http://www.linuxuser.co.uk/features/kernel-3-17-and-kdbus-the-kernel-column)

 $'$ [...] When a process is in a cgroup in the "cpu" controller, and no RT budget is set for that cgroup, then RT is not available to it. This is very unfortunate. I'd love to assign an RT budget by default from systmed, but this isn't really doable, since there's no sane RT budget one could assign a cgroup given the current semantics of it (which require that all RT budgets of cgroups within another cgroup must sum up to less than  $1/1$ ...).

THis is something that needs to be cleaned up in the kernel, and then we can expose this nicer in systemd.

For now, my recommendation would be to disable the RT cgroup stuff in the kernel, and thus forego the whole problem. [. . . ]" **~Lennart Poettering**

**KORK ERKER ADE YOUR** 

 $\blacksquare$  "[...] anyone who wants to control cpu cgroups will be required to also become responsible for distributing RT scheduling." **~Tejun Heo**

[Arch Linux](#page-0-0) as a lightweight audio platform

> David Runge

#### [Archlinux](#page-1-0)

[Installation](#page-9-0) [Config](#page-18-0) [Tests](#page-22-0)

### [Realtime](#page-29-0)

[Conditionals](#page-36-0) IRQ & kthread [scheduling](#page-39-0)

[Awesome](#page-40-0)

#### [My Service Can't Get Realtime!](https://wiki.freedesktop.org/www/Software/systemd/MyServiceCantGetRealtime/)

Let's ignore dbus as long as it is not [kdbus](http://www.linuxuser.co.uk/features/kernel-3-17-and-kdbus-the-kernel-column)

 $'$ [...] When a process is in a cgroup in the "cpu" controller, and no RT budget is set for that cgroup, then RT is not available to it. This is very unfortunate. I'd love to assign an RT budget by default from systmed, but this isn't really doable, since there's no sane RT budget one could assign a cgroup given the current semantics of it (which require that all RT budgets of cgroups within another cgroup must sum up to less than  $1/1$ ...).

THis is something that needs to be cleaned up in the kernel, and then we can expose this nicer in systemd.

For now, my recommendation would be to disable the RT cgroup stuff in the kernel, and thus forego the whole problem. [. . . ]" **~Lennart Poettering**

**KORK ERKER ADE YOUR** 

- $\blacksquare$  "[...] anyone who wants to control cpu cgroups will be required to also become responsible for distributing RT scheduling." **~Tejun Heo**
- **ControlGroup**, **ControlGroupAttribute** directives removed in systemd > 205

### man 5 systemd.exec

#### [Arch Linux](#page-0-0) as a lightweight audio platform

David Runge

#### [Archlinux](#page-1-0)

[Installation](#page-9-0) [Config](#page-18-0) [Tests](#page-22-0)

#### **[Systemd](#page-25-0)**

### [Realtime](#page-29-0)

[Conditionals](#page-36-0) IRQ & kthread [scheduling](#page-39-0)

[Awesome](#page-40-0)

### **[. . . ]**

**IOSchedulingClass** = Sets the IO scheduling class for executed processes. Takes an integer between 0 and 3 or one of the strings none, realtime, best-effort or idle. See ioprio  $set(2)$  for details.

**IOSchedulingPriority** = Sets the IO scheduling priority for executed processes. Takes an integer between 0 (highest priority) and 7 (lowest priority). The available priorities depend on the selected IO scheduling class (see above). See ioprio set(2) for details.

**CPUSchedulingPolicy** = Sets the CPU scheduling policy for executed processes. Takes one of other, batch, idle, fifo or rr. See sched\_setscheduler(2) for details.

**CPUSchedulingPriority** = Sets the CPU scheduling priority for executed processes. The available priority range depends on the selected CPU scheduling policy (see above). For real-time scheduling policies an integer between 1 (lowest priority) and 99 (highest priority) can be used. See sched\_setscheduler(2) for details.

**CPUSchedulingResetOnFork** = Takes a boolean argument. If true, elevated CPU scheduling priorities and policies will be reset when the executed processes fork, and can hence not leak into child processes. See scheds etscheduler (2)fordetails*.*Defaultstofalse*.*

**CPUAffinity** = Controls the CPU affinity of the executed processes. Takes a space-separated list of CPU indices. This option may be specified more than once in which case the specified CPU affinity masks are merged. If the empty string is assigned, the mask is reset, all assignments prior to this will have no effect. See sched\_setaffinity(2) for details.

### **[. . . ]**

**LimitCPU**=, **LimitFSIZE**=, **LimitDATA**=, **LimitSTACK**=, **LimitCORE**=, **LimitRSS**=, **LimitNOFILE**=, **LimitAS**=, **LimitNPROC**=, **LimitMEMLOCK**=, **LimitLOCKS**=, **LimitSIGPENDING**=, **LimitMSGQUEUE**=, **LimitNICE**=, **LimitRTPRIO**=, **LimitRTTIME**= These settings set both soft and hard limits of various resources for executed processes. See setrlimit(2) for details. Use the string infinity to configure no limit on a specific resource.

**KORK ERKER ADE YOUR** 

**[. . . ]**

### Custom JACK systemd –user service

#### [Arch Linux](#page-0-0) as a lightweight audio platform

David Runge

#### **[Archlinux](#page-1-0)**

**[Installation](#page-9-0)** [Config](#page-18-0) [Tests](#page-22-0)

**[Systemd](#page-25-0)** 

#### [Realtime](#page-29-0)

[Conditionals](#page-36-0)

IRQ & kthread [scheduling](#page-39-0)

[Awesome](#page-40-0)

### Listing 3: /etc/conf.d/fw1

# Sample configuration file for a JACK systemd --user service, using a firewire device NAME =" default " DRIVER =" firewire " DEVICE ="/ dev / fw1 " NOMLOCK ="" REALTIME =" - R" PORTMAX =512 UNLOCK =" - u"  $VERBOSE = " - v"$ DRIVER\_SETTINGS ="\  $-n$  3 \  $-p 256$ -r 48000"

Listing 4: /usr/lib/systemd/user/jack@.service

### **[Unit]** After=sound.target local-fs.target

#### **[Service]**

EnvironmentFile=-/etc/conf.d/%i EnvironmentFile=-%h/.config/jack/%i ExecStart=/usr/bin/jackd -n \$NAME \$REALTIME -p \$PORTMAX -d \$DRIVER -d \$DEVICE \$DRIVER\_SETTINGS CPUSchedulingPolicy=rr CPUSchedulingPriority=70 LimitRTPRIO=71 LimitRTTIME=-1

**KOD KAP KED KED E VOQO** 

#### **[Install]**

WantedBy=default.target

Description=JACK Audio

# <span id="page-36-0"></span>Conditional cpupower (cpupower-rt)

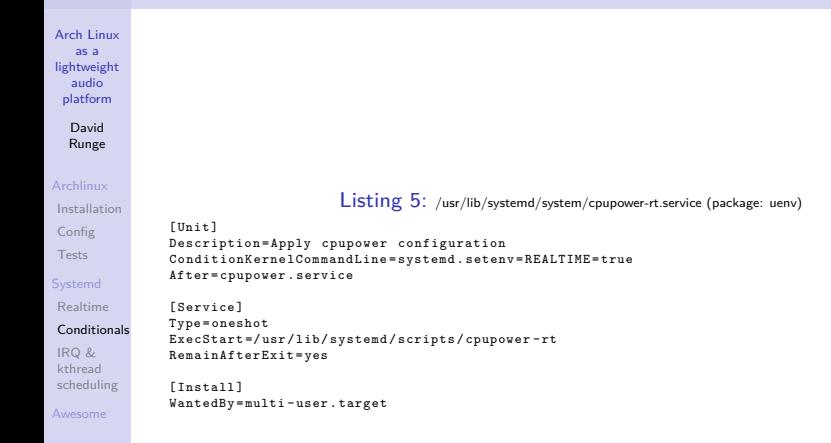

**KORK STRATER STRAKES** 

### cpupower-rt

[Arch Linux](#page-0-0) as a lightweight audio platform

> David Runge

#### [Archlinux](#page-1-0)

[Installation](#page-9-0) [Config](#page-18-0) [Tests](#page-22-0) **[Systemd](#page-25-0)** 

[Realtime](#page-29-0)

#### [Conditionals](#page-36-0)

IRQ & kthread [scheduling](#page-39-0)

[Awesome](#page-40-0)

### Listing 6: /etc/default/cpupower-rt

# Define CPUs governor # valid governors : ondemand , performance , powersave , conservative , userspace . governor = ' performance '

# Limit frequency range # Valid suffixes : Hz , kHz ( default ), MHz , GHz , THz #min\_freq = "2.25 GHz "  $\texttt{fmax}$   $\texttt{frac} = "3.4 \text{ GHz}$ "

# Specific frequency to be set . # Requires userspace governor to be available . # Do not set governor field if you use this one .  $#$ freq =

# Utilizes cores in one processor package / socket first before processes are # scheduled to other processor packages/sockets. # See man (1) CPUPOWER - SET for additional details . #mc\_scheduler=

# Utilizes thread siblings of one processor core first before processes are # scheduled to other cores. See man (1) CPUPOWER-SET for additional details. #smp\_scheduler=

# Sets a register on supported Intel processore which allows software to convey # its policy for the relative importance of performance versus energy savings to # the processor. See man (1) CPUPOWER-SET for additional details. perf\_bias =0

**KORK ERKER ER AGA** 

# vim : set ts =2 sw =2 ft = sh et :

# Conditional Compositing

[Arch Linux](#page-0-0) as a lightweight audio platform

> David Runge

#### [Archlinux](#page-1-0)

[Installation](#page-9-0) [Config](#page-18-0) [Tests](#page-22-0)

**[Systemd](#page-25-0)** 

### [Realtime](#page-29-0)

[Conditionals](#page-36-0) IRQ & kthread [scheduling](#page-39-0)

[Awesome](#page-40-0)

#### **[Install]**

WantedBy=default.target

#### Listing 7: /usr/lib/systemd/user/compton.service

**KORKA SERKER ORA** 

**[Unit]**

**[Service]** Type=forking

Restart=always

Description=Compton X Compositor After=display-manager.service local-fs.target ConditionFileIsExecutable=/usr/bin/compton ConditionKernelCommandLine=!systemd.setenv=REALTIME=true

ExecStart=/usr/bin/compton --config %h/.config/compton.conf -b

# <span id="page-39-0"></span>Tuna scripting

[Arch Linux](#page-0-0) as a lightweight audio platform

> David Runge

#### [Archlinux](#page-1-0)

[Installation](#page-9-0) [Config](#page-18-0) [Tests](#page-22-0) **[Systemd](#page-25-0)** [Realtime](#page-29-0)

[Conditionals](#page-36-0)

IRQ & kthread [scheduling](#page-39-0)

[Awesome](#page-40-0)

With the help of **tuna** and **rts** you can create a customized IRQ and kthread scheduling setup!

Listing 8: /etc/rts/examples/w540-expresscard-firewire # IRQ scheduling # set priority for hardware clock rtc0 tuna -q 8 -p 90 # set priority for device with irq 18 (firewire ohci, i801 smbus) tuna -q 18 -p 85 # kthread scheduling tuna  $-t$  'irq/\*rtc0\*' -p 90 tuna -t 'irq/\*i801 smb\*' -p 88 tuna -t ' irq /\* firewire \* ' -p 86 Listing 9: /usr/lib/systemd/system/rts@.service [Unit] Description = Apply Realtime - Kernel specific settings After = multi - user . target sound . target ConditionKernelCommandLine = systemd . setenv = REALTIME = true ConditionFileIsExecutable =/ usr / bin / tuna [ Service ] Type = oneshot ExecStart =/ usr / lib / systemd / scripts / rts %i RemainAfterExit = true [ Install ] WantedBy = multi - user . target

**KORK ERKER ER AGA** 

<span id="page-40-0"></span>[Arch Linux](#page-0-0) as a lightweight audio platform

> David Runge

#### [Archlinux](#page-1-0)

[Installation](#page-9-0) [Config](#page-18-0)

[Tests](#page-22-0)

[Realtime](#page-29-0) [Conditionals](#page-36-0) IRQ &

kthread [scheduling](#page-39-0)

[Awesome](#page-40-0)

 $\blacksquare$  "awesome is a highly configurable, next generation framework window manager for X. It is very fast, extensible and licensed under the GNU GPLv2 license."

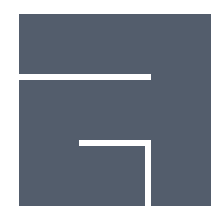

[Arch Linux](#page-0-0) as a lightweight audio platform

> David Runge

### [Archlinux](#page-1-0)

[Installation](#page-9-0) [Config](#page-18-0) [Tests](#page-22-0)

[Realtime](#page-29-0) [Conditionals](#page-36-0) IRQ & kthread [scheduling](#page-39-0)

[Awesome](#page-40-0)

 $\blacksquare$  "awesome is a highly configurable, next generation framework window manager for X. It is very fast, extensible and licensed under the GNU GPLv2 license."

Using [LUA,](http://www.lua.org/) versatile and complex setups are possible

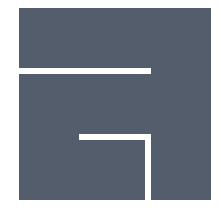

[Arch Linux](#page-0-0) as a lightweight audio platform

> David Runge

### [Archlinux](#page-1-0)

[Installation](#page-9-0) [Config](#page-18-0) [Tests](#page-22-0)

[Realtime](#page-29-0) [Conditionals](#page-36-0) IRQ & kthread

[scheduling](#page-39-0) [Awesome](#page-40-0)

- $\blacksquare$  "awesome is a highly configurable, next generation framework window manager for X. It is very fast, extensible and licensed under the GNU GPLv2 license."
- Using [LUA,](http://www.lua.org/) versatile and complex setups are possible
- Being keyboard-based this might or might not be what you want

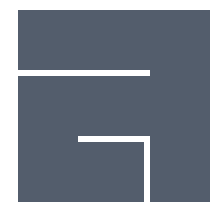

[Arch Linux](#page-0-0) as a lightweight audio platform

> David Runge

### [Archlinux](#page-1-0)

[Installation](#page-9-0) [Config](#page-18-0) [Tests](#page-22-0)

[Realtime](#page-29-0) [Conditionals](#page-36-0) IRQ & kthread [scheduling](#page-39-0)

[Awesome](#page-40-0)

- $\blacksquare$  "awesome is a highly configurable, next generation framework window manager for X. It is very fast, extensible and licensed under the GNU GPLv2 license."
- Using [LUA,](http://www.lua.org/) versatile and complex setups are possible
- Being keyboard-based this might or might not be what you want
- [Many themes available](https://github.com/copycat-killer/awesome-copycats)

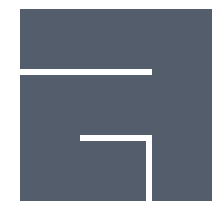

**KORK STRATER STRAKES** 

[Arch Linux](#page-0-0) as a lightweight audio platform

> David Runge

### [Archlinux](#page-1-0)

[Installation](#page-9-0) [Config](#page-18-0) [Tests](#page-22-0)

[Realtime](#page-29-0) [Conditionals](#page-36-0) IRQ & kthread [scheduling](#page-39-0)

#### [Awesome](#page-40-0)

 $\blacksquare$  "awesome is a highly configurable, next generation framework window manager for X. It is very fast, extensible and licensed under the GNU GPLv2 license."

- Using [LUA,](http://www.lua.org/) versatile and complex setups are possible
- Being keyboard-based this might or might not be what you want
- [Many themes available](https://github.com/copycat-killer/awesome-copycats)
- Auto-tiling!

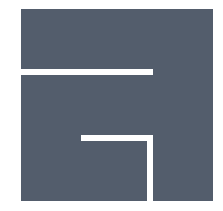

[Arch Linux](#page-0-0) as a lightweight audio platform

> David Runge

### [Archlinux](#page-1-0)

[Installation](#page-9-0) [Config](#page-18-0) [Tests](#page-22-0)

[Realtime](#page-29-0) [Conditionals](#page-36-0) IRQ & kthread [scheduling](#page-39-0)

[Awesome](#page-40-0)

- $\blacksquare$  "awesome is a highly configurable, next generation framework window manager for X. It is very fast, extensible and licensed under the GNU GPLv2 license."
- Using [LUA,](http://www.lua.org/) versatile and complex setups are possible
- Being keyboard-based this might or might not be what you want
- [Many themes available](https://github.com/copycat-killer/awesome-copycats)
- Auto-tiling!
- **Integrates well with Desktop/Session Managers**

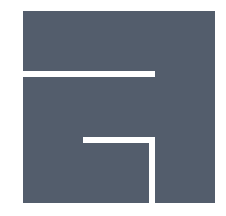

[Arch Linux](#page-0-0) as a lightweight audio platform

> David Runge

### [Archlinux](#page-1-0)

[Installation](#page-9-0) [Config](#page-18-0) [Tests](#page-22-0)

[Realtime](#page-29-0) [Conditionals](#page-36-0) IRQ & kthread [scheduling](#page-39-0)

[Awesome](#page-40-0)

- $\blacksquare$  "awesome is a highly configurable, next generation framework window manager for X. It is very fast, extensible and licensed under the GNU GPLv2 license."
- Using [LUA,](http://www.lua.org/) versatile and complex setups are possible
- Being keyboard-based this might or might not be what you want
- [Many themes available](https://github.com/copycat-killer/awesome-copycats)
- Auto-tiling!
- **Integrates well with Desktop/Session Managers**
- Extensible via widgets

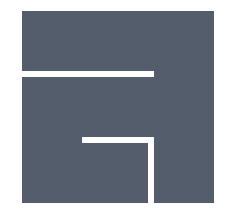

[Arch Linux](#page-0-0) as a lightweight audio platform

> David Runge

### [Archlinux](#page-1-0)

[Installation](#page-9-0) [Config](#page-18-0) [Tests](#page-22-0)

[Realtime](#page-29-0) [Conditionals](#page-36-0) IRQ & kthread [scheduling](#page-39-0)

[Awesome](#page-40-0)

- "awesome is a highly configurable, next generation **Tale** framework window manager for X. It is very fast, extensible and licensed under the GNU GPLv2 license."
- Using [LUA,](http://www.lua.org/) versatile and complex setups are possible
- Being keyboard-based this might or might not be what you want
- [Many themes available](https://github.com/copycat-killer/awesome-copycats)
- Auto-tiling!
- **Integrates well with Desktop/Session Managers**
- **Extensible via widgets**
- [Well documented,](http://awesome.naquadah.org/doc/) [vast wiki](http://awesome.naquadah.org/wiki/) and a [helpful community](http://awesome.naquadah.org/community/)

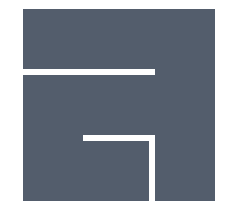

[Arch Linux](#page-0-0) as a lightweight audio platform

> David Runge

### [Archlinux](#page-1-0)

[Installation](#page-9-0) [Config](#page-18-0) [Tests](#page-22-0)

[Realtime](#page-29-0) [Conditionals](#page-36-0) IRQ & kthread [scheduling](#page-39-0)

[Awesome](#page-40-0)

- "awesome is a highly configurable, next generation framework window manager for X. It is very fast, extensible and licensed under the GNU GPLv2 license."
- Using [LUA,](http://www.lua.org/) versatile and complex setups are possible
- Being keyboard-based this might or might not be what you want
- [Many themes available](https://github.com/copycat-killer/awesome-copycats)
- Auto-tiling!
- **Integrates well with Desktop/Session Managers**
- **Extensible via widgets**
- [Well documented,](http://awesome.naquadah.org/doc/) [vast wiki](http://awesome.naquadah.org/wiki/) and a [helpful community](http://awesome.naquadah.org/community/)
- Suited for work with lightweight and realtime environments

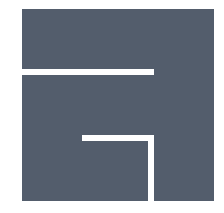

## **Contact**

[Arch Linux](#page-0-0) as a lightweight audio platform

> David Runge

#### [Archlinux](#page-1-0)

[Installation](#page-9-0)

[Config](#page-18-0)

[Tests](#page-22-0)

### **[Systemd](#page-25-0)**

[Realtime](#page-29-0) [Conditionals](#page-36-0) IRQ & kthread [scheduling](#page-39-0)

[Awesome](#page-40-0)

### Questions, suggestions, blame?

- **Mail**: [dave@sleepmap.de](mailto:dave@sleepmap.de)
- **XMPP**: dvzrv@sleepmap.de
	- **IRC**: dvzrv@{efnet,freenode,oftc}

## <span id="page-50-0"></span>References

[Arch Linux](#page-0-0) as a lightweight audio platform

> David Runge

### [Archlinux](#page-1-0)

[Installation](#page-9-0) [Config](#page-18-0)

[Tests](#page-22-0)

[Realtime](#page-29-0)

[Conditionals](#page-36-0)

IRQ & kthread [scheduling](#page-39-0)

[Awesome](#page-40-0)

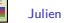

Julien Danjou.

Awesome window manager, 2015. URL <http://awesome.naquadah.org/>.

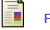

FreeDesktop Foundation.

Systemd Index, 2015. URL <http://www.freedesktop.org/software/systemd/man/index.html>.

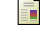

Judd Vinet & Aaron Griffin.

Arch Linux, 2015. URL <https://www.archlinux.org>.

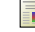

JACK Audio Connection Kit.

JACK Audio Connection Kit, 2015. URL <http://jackaudio.org/>.

Libre Music Production.

Libre Music Production, 2015. URL <http://libremusicproduction.com/>.

David Runge.

rts, 2015. URL <http://sleepmap.de/projects/rts/>.

David Runge.

uenv, 2015. URL <http://sleepmap.de/projects/uenv/>.

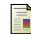

Lana Brindley & Alison Young.

Tuna User Guide, 2015.

URL [https:](https://access.redhat.com/documentation/en-US/Red_Hat_Enterprise_MRG/1.3/html-single/Tuna_User_Guide/index.html)

[//access.redhat.com/documentation/en-US/Red\\_Hat\\_Enterprise\\_MRG/1.3/html-single/Tuna\\_User\\_Guide/index.html](https://access.redhat.com/documentation/en-US/Red_Hat_Enterprise_MRG/1.3/html-single/Tuna_User_Guide/index.html).

 $\mathbf{E} = \mathbf{A} \oplus \mathbf{A} + \mathbf{A} \oplus \mathbf{A} + \mathbf{A} \oplus \mathbf{A} + \mathbf{A} \oplus \mathbf{A} + \mathbf{A} \oplus \mathbf{A} + \mathbf{A} \oplus \mathbf{A} + \mathbf{A} \oplus \mathbf{A} + \mathbf{A} \oplus \mathbf{A} + \mathbf{A} \oplus \mathbf{A} + \mathbf{A} \oplus \mathbf{A} + \mathbf{A} \oplus \mathbf{A} + \mathbf{A} \oplus \mathbf{A} + \mathbf{A} \oplus \mathbf{A} + \mathbf{A$ 

 $2Q$